「2インターネット(PC·スマートフォン)からのお申込み」による寄付のお手続き方法

### 1、メールアドレスをご入力ください(1カ所)

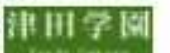

学校法人津田学園 第101回全国高等学校野球選手権大会出場に伴う支援金

#### お手続きの流れ

- 1. はしめに、メールアドレスをご入力ください。
- 2. ご入力いただいたメールアドレス宛に、インターネット納付用URLのお知らせをお送りします。メール を受け取られてから3時間以内にインターネット納付用URLを開いていただき、手続きをしてくださ  $(6)$
- 3. 画面の指示に従い、必要事項を記入してください。最後に内容をご確認いただき、お申込み手続き完了 となります。
- 4. 寄付金の払込み手続きをします。選択必須事項を入力後、お申込み手続き完了と同時にクレジットカー ド決済等の手続きが完了します。
- 5. 寄付手続きは完了します。(最初にご入力のメールアドレスに寄付完了確認メールを送信します)
- ※ 寄付受付完了後は、お取り消し·ご変更·ご返金は一切お受けできませんのでご注意ください。

#### 寄付の項目

●第101回全国高等学校野球選手権大会

#### 寄付手続開始にあたって、メールアドレスを入力してください

ご指定のメールアドレス宛に寄付手続開始メールが送信されます。 ドメイン指定受信を設定されている場合は、「f-regi.com 」をドメイン指定受信に追加登録してくださ EV.

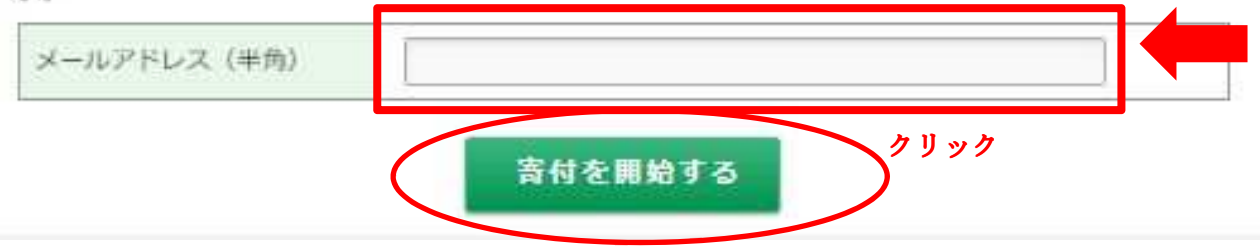

## 2、以下のような画面にかわり、「1、I で入力いただいたメードアドレス宛に、 「第 101 回全国高等学校野球選手権大会出場に伴う⽀援⾦ 納付用URL」が届き ます。

学校法人津田学園

津田学園

第101回全国高等学校野球選手権大会出場に伴う支援金 メールアドレスの登録ありがとうございました 以下のメールアドレス宛に手続開始メールを送信しました。 メール本文に記載されている申込開始URL (有効期限は3時間)より申込サイトにお進みください。 送信先メールアドレス ご⼊⼒いただいたメールアドレス 手続開始メールが受信できない場合は、以下をご確認ください。 ※ご利用の通信環境等により、受信に時間がかかる場合がございます。 1. ご入力されているメールアドレスが間違っていないか。 ⇒ 再度、寄付手続関始ページから手続開始メールを送信してください。 2. 迷惑メールフォルダに振り分けられていないか。 ⇒ 迷惑メールフォルダをご確認ください。 3. メールBOXが一杯になっていないか ⇒ 不要なメールを削除し、再度受信してください。 4. ドメイン指定受信をしている。 ⇒ 「f-reqi.com 」からのメールを受信できるように設定してください。

3、以下のようなメールが届きますので、メールに記載のURLにアクセスい ただきまして、お手続き願います。(次ページ以降参照)

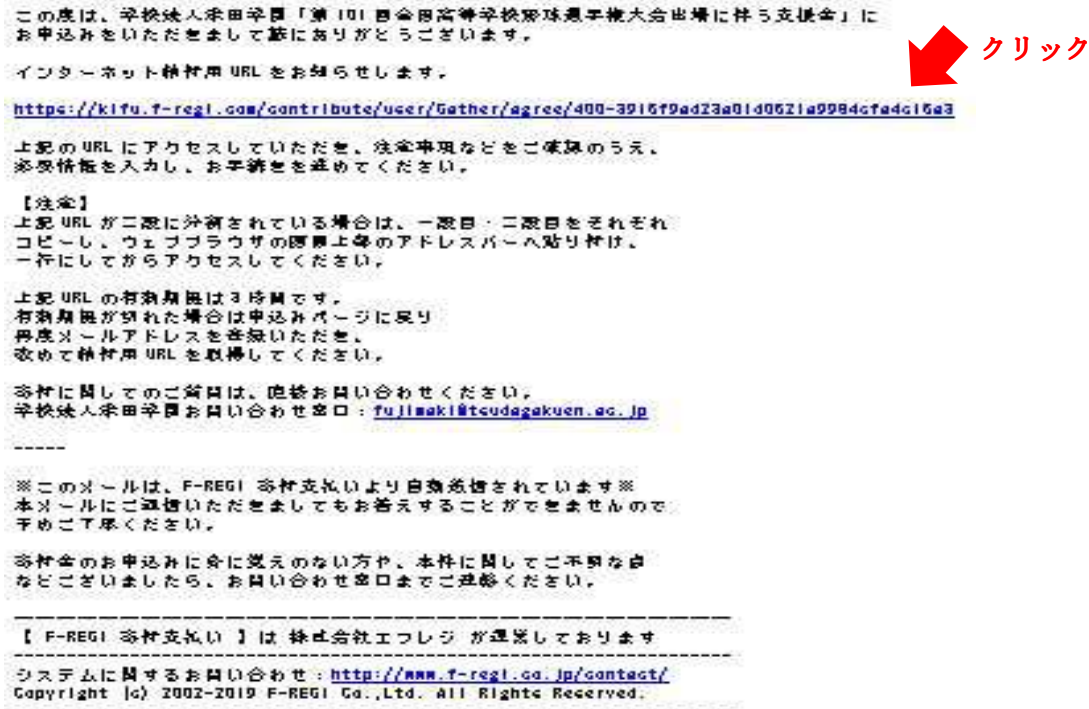

## 4、個人情報の取扱いについて、内容をご確認いただき、「同意して次へ進む」 にお進みください。

津田学園 **Saile Gabien** 

第101回全国高等学校野球選手権大会出場に伴う支援金

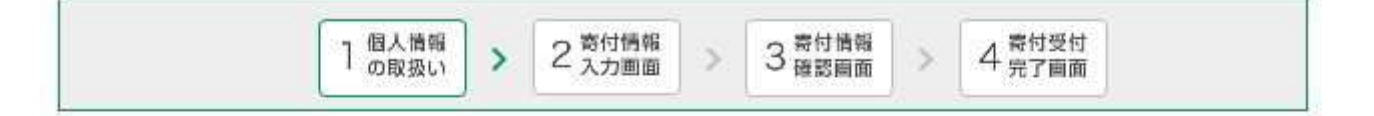

#### 個人情報の取扱いについて

学校法人津田学園

寄付申請フォームにご入力いただく個人情報の取扱いについては以下の通りです。 下記の内容に同意のうえ、寄付申請フォームにお進みください。

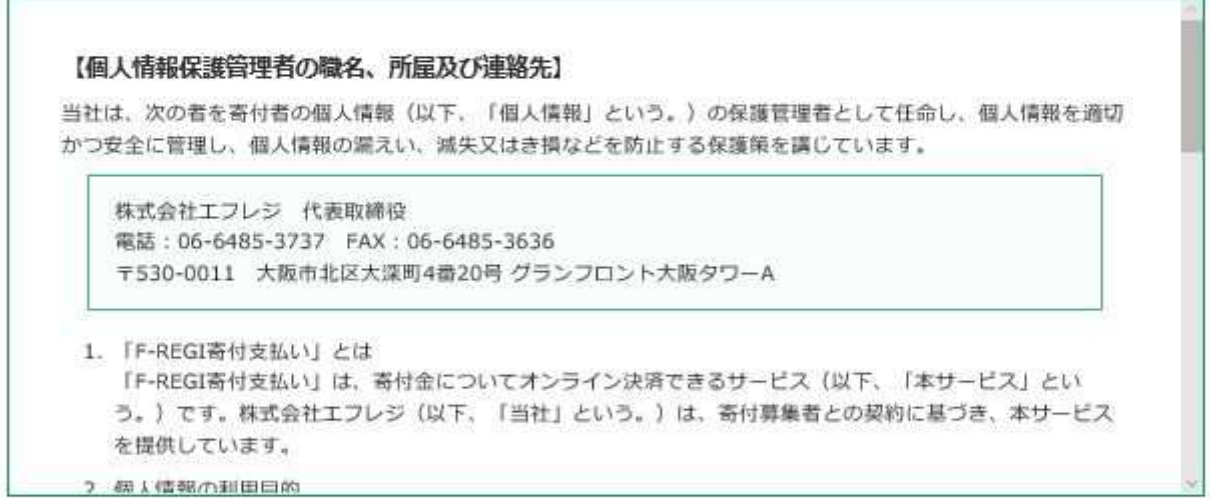

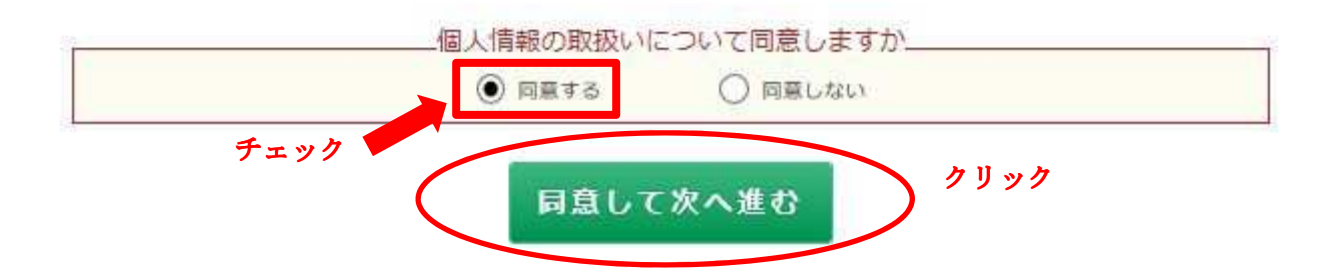

### 5、「寄付者情報入力」

# 寄付者種別の「個人」または「法人」をご選択いただき、画面の内容に沿っ て、必要事項をご⼊⼒ください。

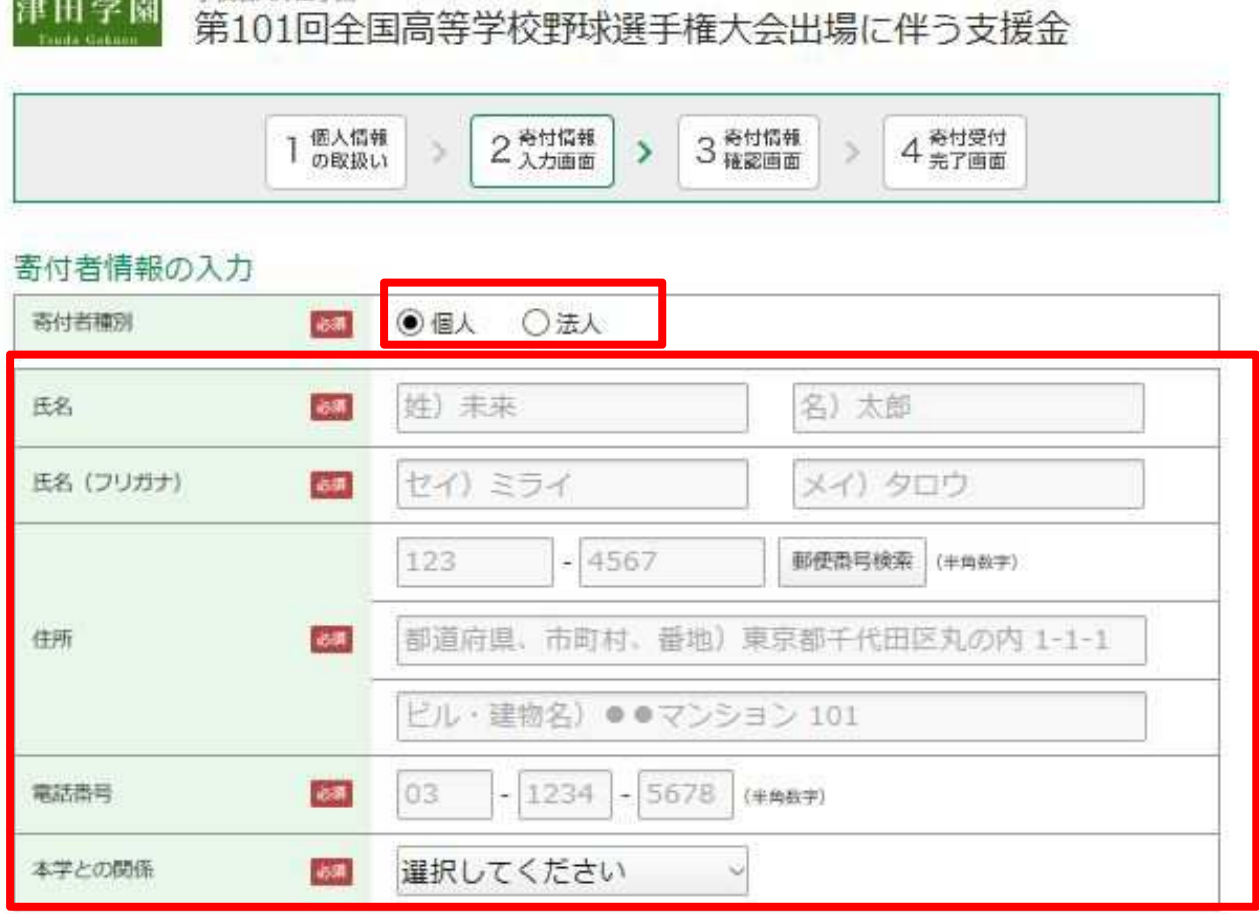

※「寄付者情報の入力」が完了しましたら、「寄付内容の入力」にお進みください。

## 6、「寄付内容入力」 寄付⾦額(口数)の⼊⼒及び確認事項についてご回答ください。

# 寄付金の使途内訳を入力してください

1口あたり:10,000円

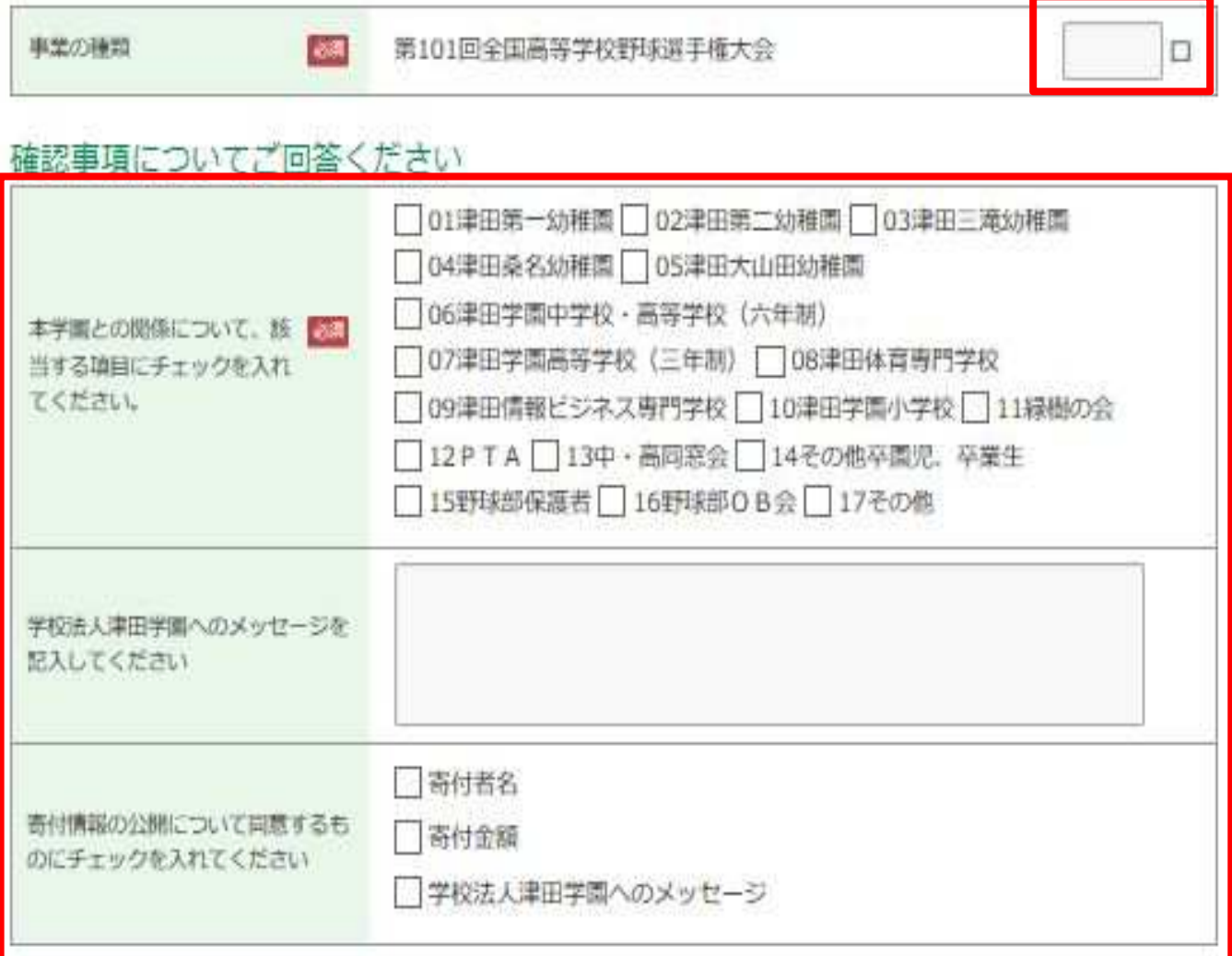

### ※「寄付内容入力」が完了しましたら、「支払方法入力」にお進みください。

#### 7、「支払方法入力」

支払方法をご選択いただき、該当の支払い方法にチェックしてください。

- 〇 クレジットカードで支払う
- 〇 コンビニエンスストアで支払う
	- 〇 Pay-easy で支払う(インターネットバンキング)

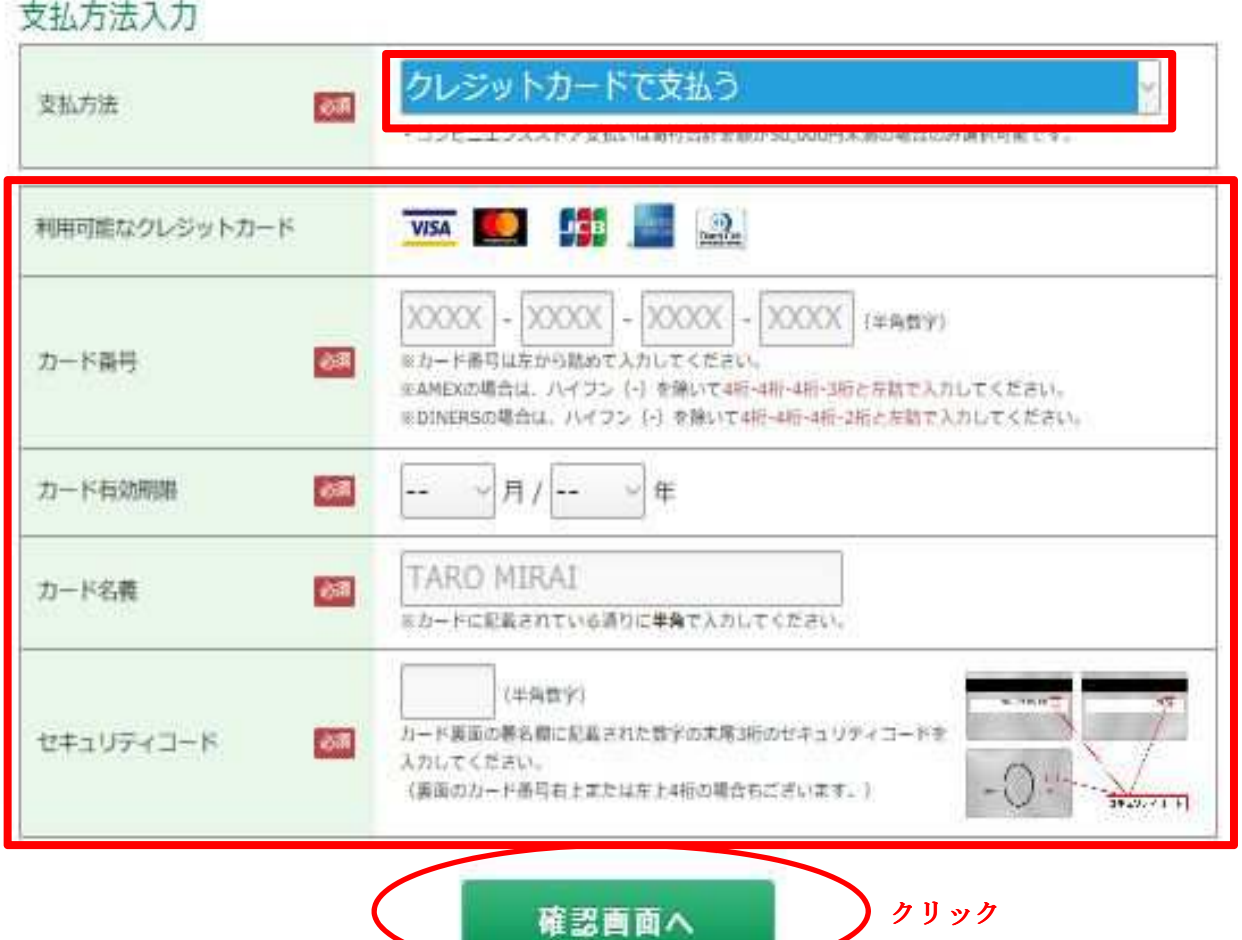

#### 支払方法入力

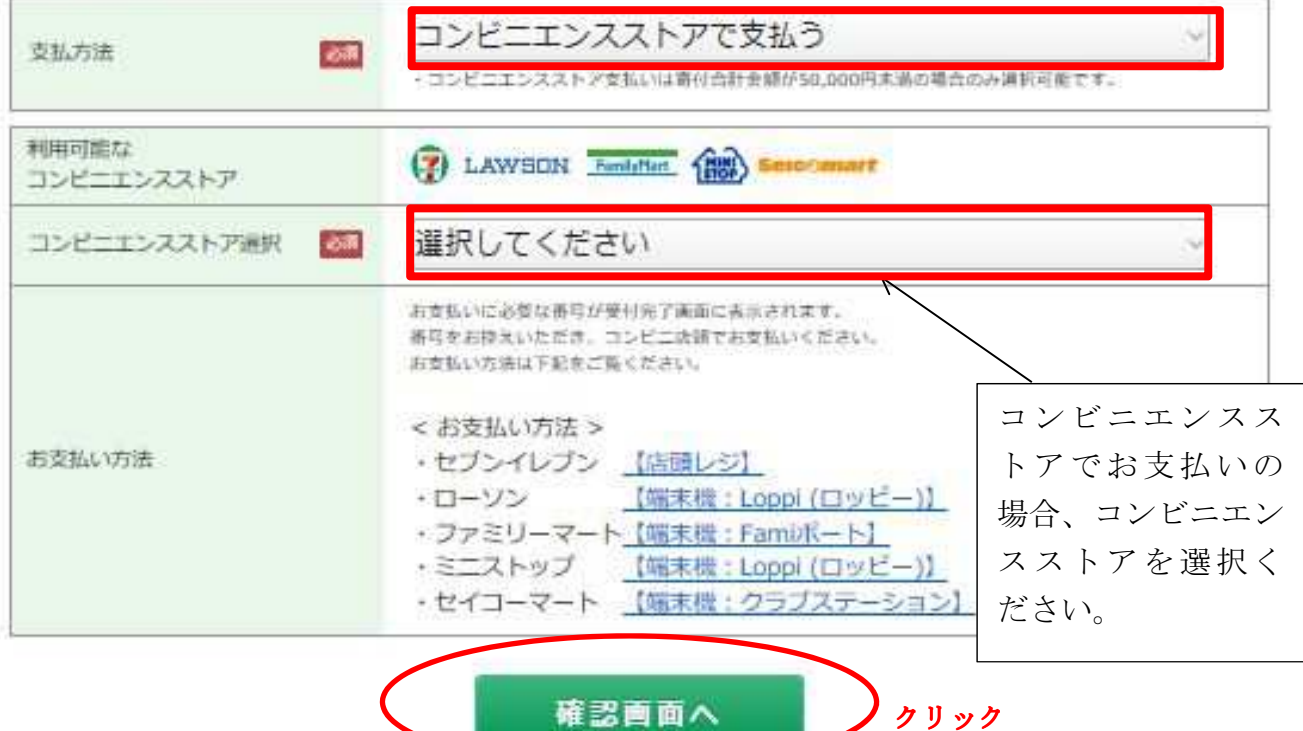

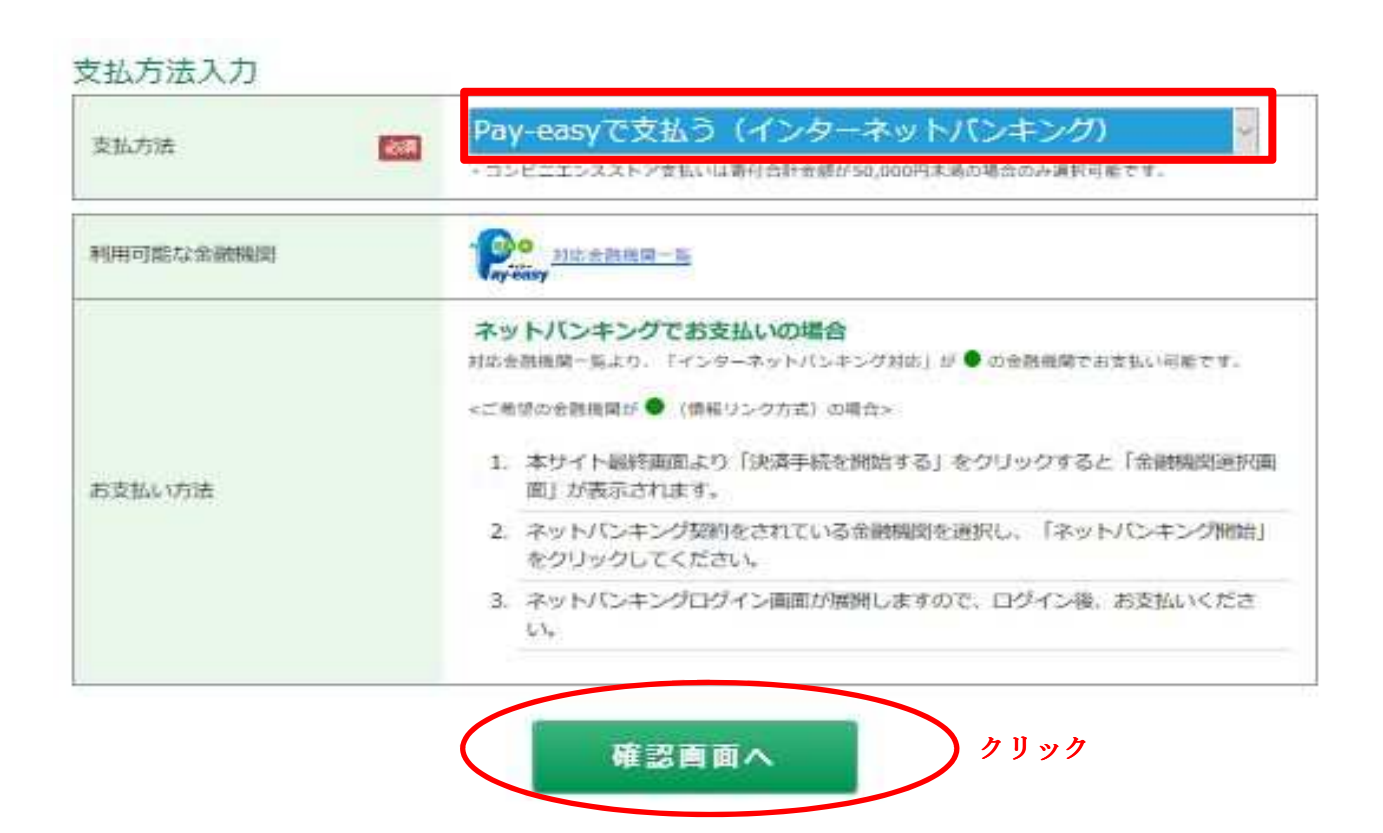

※「支払方法」が完了しましたら、「確認画面」にお進みください。

#### 8、「寄付内容確認画面」

## 内容をご確認ください。内容に間違いがなければページ最後の「上記内容で 確定する」をクリックしてください。受付完了となります。

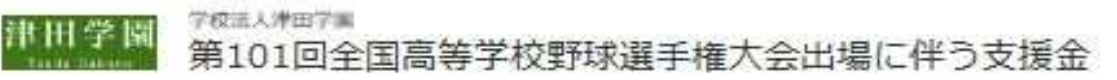

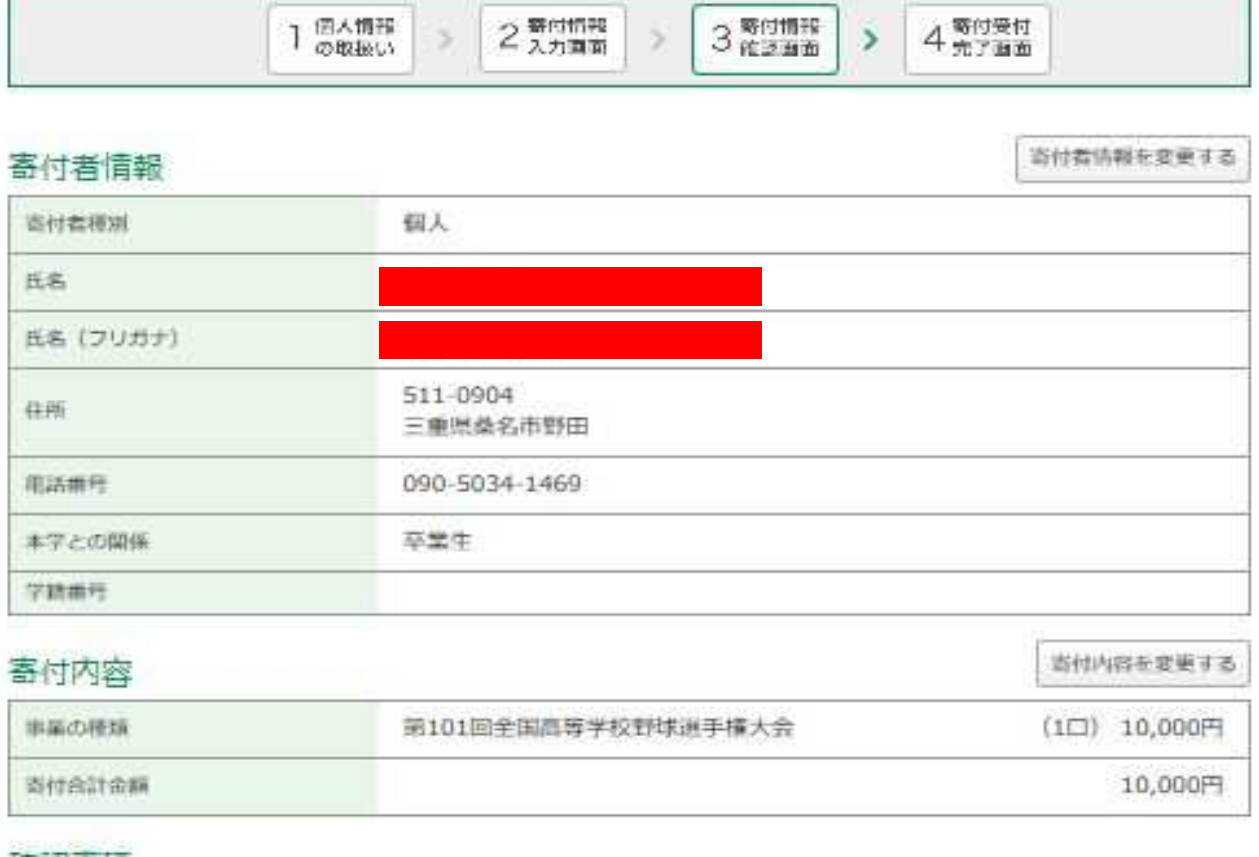

#### 確認事項

支払方法

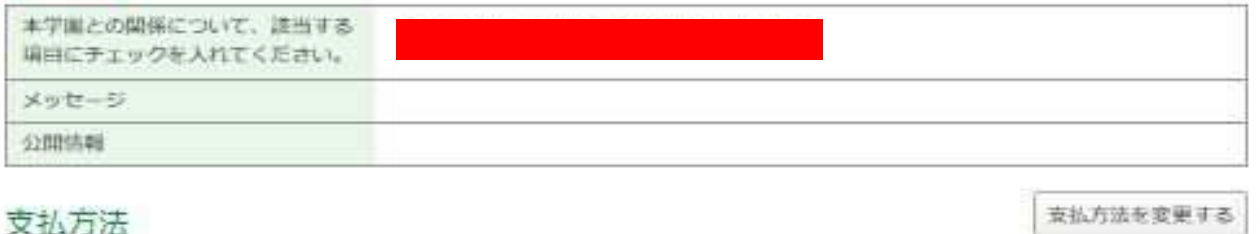

Pay-easyで支払う(インターネットバンキング)

クリック

### ※「上記内容で確定する」をクリックしていただいて手続き完了となります。

上記内容で確定する